## .<br>r Recevoir les notifications sur sa messagerie académique en quelques clics

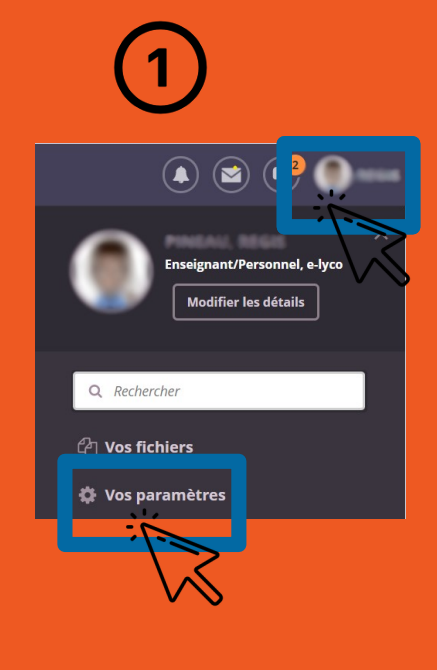

Cliquer sur Mon nom et sur « paramètres »

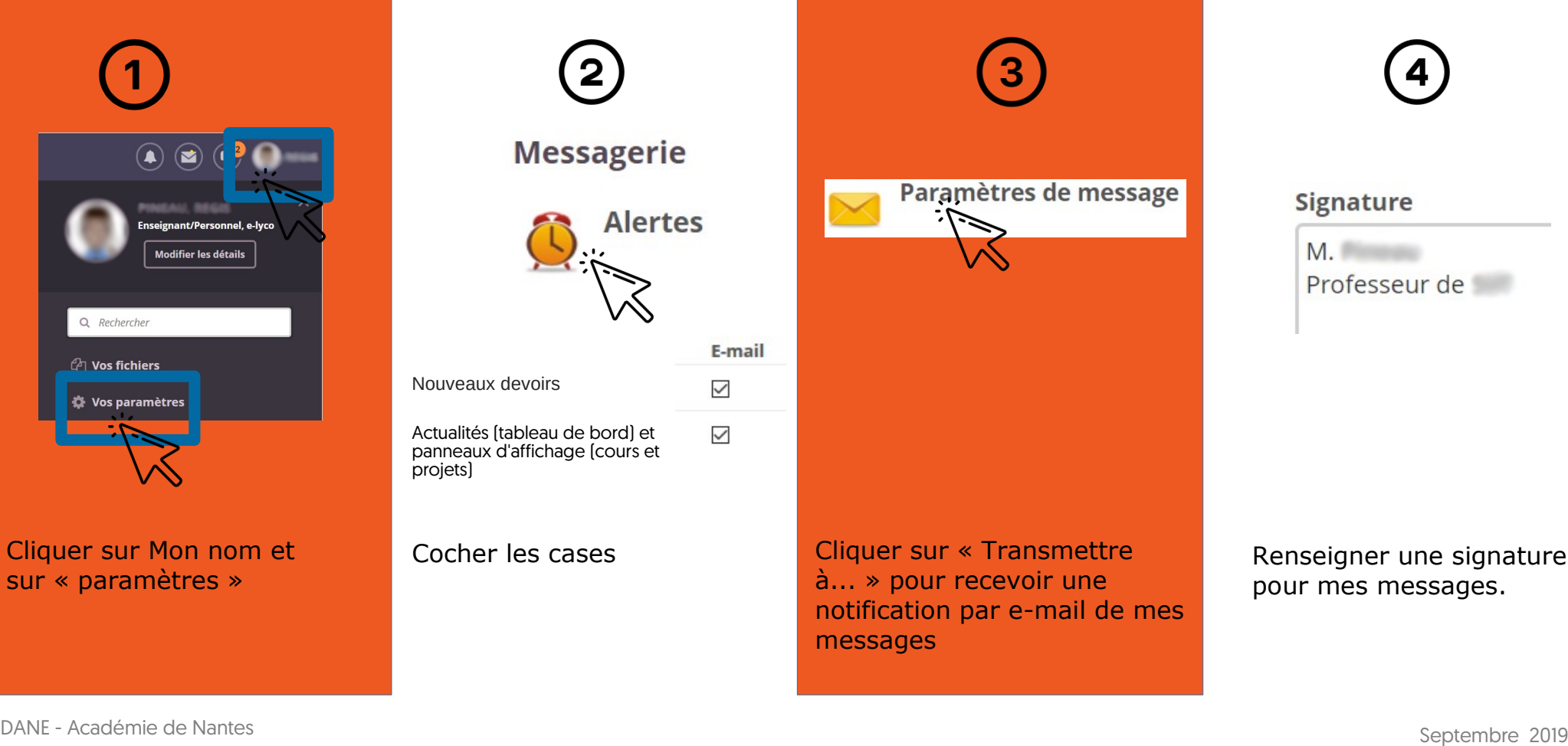

**Signature**  $M<sub>1</sub>$ Professeur de

Renseigner une signature pour mes messages.